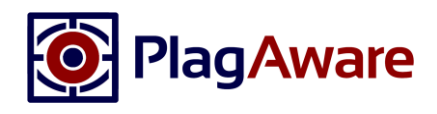

# Der Plagiats-Prüfbericht von PlagAware

PlagAware ist eine professionelle Plagiats-Suchmaschine, die automatisiert übergebene Prüftexte mit Online-Quellen und eigenen Referenztexten vergleicht und identische oder ähnliche Passagen erkennt und anzeigt.

Die Ergebnisse der Plagiatsprüfung werden in einem Prüfbericht zusammengefasst. Hierbei stehen zwei Varianten des Prüfberichts zur Verfügung:

- Der interaktive Prüfbericht auf [www.plagaware.com](http://www.plagaware.com/) ermöglich es, interaktiv die gefundenen Quellen zu analysieren und deren zu bewerten.
- Der statische Prüfbericht im PDF-Format wird aus dem interaktiven Prüfbericht erzeugt und kann dazu verwendet werden, die Bewertung an Dritte zu versenden oder zu archivieren.

# Begriffe und Definitionen

Für die Interpretation des Prüfberichts der Plagiatsprüfung ist es wichtig, die Funktionsweise und einige zentrale Begriffe zu verstehen, die im Folgenden erklärt werden.

## Prüftext

Der Prüftext ist der Text, der in dem zu prüfenden Dokument enthalten ist. Soll beispielsweise eine Hausarbeit auf mögliche Plagiate hin untersucht werden, so wird der Textinhalt aus der Hausarbeit extrahiert. PlagAware kann nicht dazu verwendet werden, Plagiate von Bildern, Grafiken oder Diagrammen zu identifizieren.

## Quelle

Eine Quelle stellt ein Dokument im Web oder in der Bibliothek dar, in welchem identische Textabschnitte im Vergleich zum Prüftext gefunden wurden. PlagAware kann dabei nicht unterscheiden, welcher Text das "Original" und welcher Text die "Kopie" ist. Eine Quelle wird deshalb immer im Bezug auf den Prüftext betrachtet. Quellen werden stets anhand ihrer Adresse im Web (URL) für Online-Quellen oder anhand ihrer Adresse in der Bibliothek gekennzeichnet.

# Überstimmende Textphrasen

Oftmals wird der Text einer Quelle nicht wortwörtlich übernommen, sondern paraphrasiert und umgestellt. Damit ergeben sich einzelne zusammenhängende Textabschnitte, die jedoch alle aus derselben Quelle stammen. Diese Textabschnitte aus einer gemeinsamen Quelle werden als Textphrasen oder kurz Phrasen bezeichnet.

# Online-Quellen und Bibliotheks-Quellen

PlagAware vergleicht den Prüftext mit frei verfügbaren Texten im Internet und mit Texten, die Benutzer selbstständig als Referenztexte übergeben. Zitierte frei verfügbare Online-Texte, wie z.B. Lexikon-Artikel aus [www.wikipedia.de,](http://www.wikipedia.de/) werden als Online-Quellen bezeichnet. Eigene Referenztexte, wie z.B. Arbeiten früherer Jahrgänge, werden in der Bibliothek gespeichert und heißen folglich Bibliotheks-Quellen.

# Relevante Quellen

Relevante Quellen sind Quellen, die von PlagAware oder vom Benutzer als möglicherweise nicht oder nicht korrekt zitierte Quellen eingestuft wurden. Die Anzahl der Worte aus relevanten Quellen wird verwendet, um das prozentuale Prüfergebnis zu berechnen.

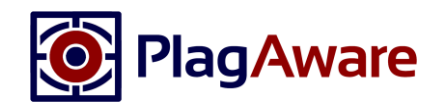

## Ausgeschlossene Quellen

Ausgeschlossene Quellen sind Quellen, die automatisch von PlagAware oder manuell vom Benutzer ausgeschlossen wurden. Dabei handelt es sich um Übereinstimmungen mit Texten, aus denen jedoch nicht zitiert wurde oder die irrtümlich in die Plagiatsprüfung eingeflossen sind. Übliche Beispiele sind die Selbsterklärung des Autors anhand einer Vorlage oder bereits veröffentlichte Kopien oder Auszüge derselben Arbeit.

### Angegebene Quellen

Angegebene Quellen sind Quellen, die automatisch vom System anhand ihrer Adresse (URL) oder manuell vom Benutzer als korrekt zitiert klassifiziert wurden. Worte aus angegebenen Quellen zählen nicht zur Berechnung des prozentualen Prüfergebnisses, werden aber im Ergebnisbericht farblich markiert dargestellt.

#### Verdeckte Quellen

Verdeckte oder überdeckte Quellen sind Quellen, deren übereinstimmender Textinhalt bereits vollständig in anderen Quellen enthalten ist. Verdeckte Quellen werden im PDF-Report nicht erwähnt und tragen auch nicht zum prozentualen Prüfergebnis bei.

### Prozentuales Prüfergebnis

Das prozentuale Prüfergebnis spiegelt der Anzahl der Worte mit gefundenen Übereinstimmungen in relevanten nicht angegebenen Quellen bezogen auf die Anzahl der Worte des Prüftexts wieder. Wenn alle Quellen richtig klassifiziert wurden, sollte das Prüfergebnis 0% oder nahe 0% betragen.

# Hinweise und häufige Fragen

### Warum meldet PlagAware Quellen, die ordnungsgemäß zitiert wurden?

PlagAware meldet alle Quellen, für die Übereinstimmungen gefunden werden. Ob, in welchem Umfang und unter welchen Bedingungen Zitate zulässig sind, ist eine individuelle Entscheidung des Prüfers. Allerdings können korrekte Zitate als irrelevant bzw. korrekt zitiert ("angegeben") gekennzeichnet und damit von der Bewertung der Prüfung ausgeschlossen werden.

Was bedeutet die Farbskala? Ab welchem Prozentsatz handelt es sich um ein Plagiat?

PlagAware kann als Entscheidungshilfe den Grad der Übereinstimmung sowie die Art und Weise der Überarbeitung aufzeigen. Die Einschätzung, in welchem Umfang und unter welchen Bedingungen Zitate zulässig sind - oder bereits als Plagiat anzusehen sind, muss jedoch stets vom Prüfer getroffen werden.

#### PlagAware hat eine Quelle nicht gefunden. Liegt eine Fehlfunktion vor?

PlagAware hat Zugriff auf sämtliche frei im Internet verfügbaren Texte hat. Kostenpflichte Texte wie Artikel aus Journals oder Bücher müssen Sie aus Lizenzgründen selbstständig Ihrer Bibliothek übergeben, damit sie bei der Prüfung berücksichtigt werden können. Falls Sie den Verdacht haben, dass eine verfügbare Quelle dennoch nicht erkannt wird, wenden Sie sich bitte an den Support [\(support@plagware.com\)](mailto:support@plagware.com).

Weitere Allgemeine Hinweise zur Verwendung des interaktiven Ergebnisreports finden Sie auch in unseren Video-Tutorials [\(https://www.plagaware.com/de/info/tutorial\)](https://www.plagaware.com/de/info/tutorial) sowie im Abschnitt Häufige Fragen auf unserer Website [\(https://www.plagaware.com/de/service/fragen\)](https://www.plagaware.com/de/service/fragen).

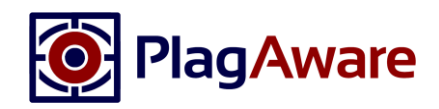

# Elemente des PDF-Prüfberichts im Überblick

Der **Titel und das Datum** der Prüfung wird automatisch aus dem Prüftext oder dem Dateinamen erzeugt.

Die **Anzahl der Worte** bezieht sich auf die Anzahl übereinstimmender Worte aus relevanten nicht angegebenen Quellen und der Gesamtlänge des Prüftexts.

Das prozentuale Prüfergebnis wird aus diesem Verhältnis berechnet.

Die Angabe der der **Quellen** fasst die Anzahl der Quellen nach ihrer Klassifikation zusammen.

Das **Projekt** der Plagiatsprüfung kann dazu verwendet werden, ähnliche Prüfungen (z.B. Klassensätze) zu gruppieren.

Die **Bemerkungen** sind ein Kommentarfeld, das vom Nutzer dazu verwendet werden kann, Notizen zur Prüfung zu speichern.

Die **Übersicht zitierter Passagen** stellt die Verteilung von übereinstimmenden Worten über den gesamten Prüftext dar. Der Balken entspricht dem gesamten Dokument – rote Abschnitte stehen für relevante nicht angegebene Quellen, grüne für relevante angegebene Quellen. Das Verhältnis von roten zu grünen/grauen Abschnitten spiegelt das prozentuale Prüfergebnis wider.

Definition Plagiat Wikipedia (überarbeitet)

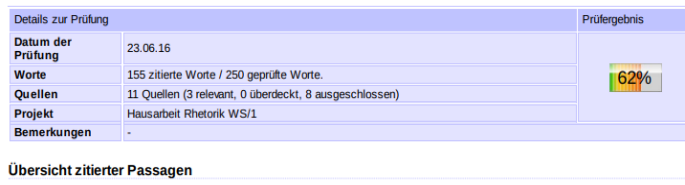

s i imalian

**Markierter Text** 

In der Wissenschaft kann ein Plagiat gegen Universitätsrecht. Arbeitsverträge oder Prüfungsordnungen verstoßen. Zwischen der verbotenen Übernahme fremder Leistungen und der legitimen Übernahme von Texten und Ideen gibt es eine Grauzone, in der ein Plagiat zwar als legal, nicht aber als legitim gilt. Verdachtsmomente für das Vorliegen eines Plagiats liegen beispielsweise vor, wenn der Stil eines Textes<br>uneinheitlich ist oder ungewöhnliche Begriffe verwendet werden, die von der Wortwa unenneuron scover ungevolutione des metals de representations de la construction de la proporcionalisme de la construction de la construction de la construction de la construction de la construction de la construction de l eigem Abhängigkeitsverhältnis steht, ist Widerstand dagegen selten und hat in der Regel keine Konsequenzen für den Dozenten. Eine<br>einem Abhängigkeitsverhältnis steht, ist Widerstand dagegen selten und hat in der Regel kein scenario non estable de la construction de la construction de la construction de la construction de la construction de la construction de la construction de la construction de la construction de la construction de la const en eine Studenten zu den Hausarbeiten eine Studenten und einer ausgenehmen werden zu den Hausarbeiten eine schriftliche<br>Erklärung, dass sie ihre Seminare zusätzlich zu möglichen Prüferfahren von ihren Studenten zu den Haus soll ein Problembewusstsein erzeugen und bewussten Täuschungsversuchen entgegenwirker

#### **Relevante Quellen**

[1] Library: plagiat-25.doc (127 Worte, 50.8%) [2] http://de.uncyclopedia.wikia.com/wiki/Plagiat (143 Worte, 57.2%)<br>[3] http://www.lokalkompass.de/essen-sued/politik/das-video-vom-rue sued/politik/das-video-vom-ruecktritt-guttenberg-schmerzlichster... (63 Worte, 25.2%, angegeber

#### **Ausgeschlossene Ouellen**

https://de.wikipedia.org/wiki/Textplagiat http://www.linkfang.de/wiki/Plagiat http://friedenselite.beepworld.de/frieden2.htm http://www.jewiki.net/wiki/Plagiat https://de.wikipedia.org/wiki/Plagiat Library: original doc Library: plagiat-50.doc Library: plagiat-75.doc

#### Einstellungen

Maximale Unterbrechung zweier Fundstellen: 50 Zeichen. Minimale Länge gemeldeter Fundstellen: 100 Zeichen. Minimale gesamte Anzahl kopierter Worte pro Ouelle: 50 Worte Im **markierten Text** werden alle Worte, für die Übereinstimmungen mit relevanten Quellen gefunden wurden, farblich markiert. Textphrasen derselben Quelle werden dabei mit derselben Farbe dargestellt. Die **Farbe** dient der Zuordnung der Textphrase zur Quelle und stellt keine

> Klassifikation dar. Ein Klick auf einen markierten Bereich öffnet die Original-Quelle im Web-Browser.

Die **Liste der relevanten Quellen** führt alle Quellen auf, die im Text markiert wurden. Die **Reihenfolge** der Quelle entspricht dem Auftreten im Prüftext. Zu jeder Quelle wird der Umfang der Quelle (Anzahl aller überstimmenden Worte), der Prozentsatz (Anzahl übereinstimmender Worte bezogen auf die Länge des Prüftexts) notiert. Außerdem wird darauf hingewiesen, wenn die Quelle als **angegeben** klassifiziert wurde. Die **Farbe** dient zur Zuordnung der Quellen im Text und hat stellt keine weitere Klassifikation dar.

Die **Liste der ausgeschlossenen Quellen** gibt einen Überblick über die nicht berücksichtigten Quellen der Prüfung.

Die **Einstellungen** spiegeln die Einstellungen der Suchmaschine wider, die während der Plagiatsprüfung aktiv war.